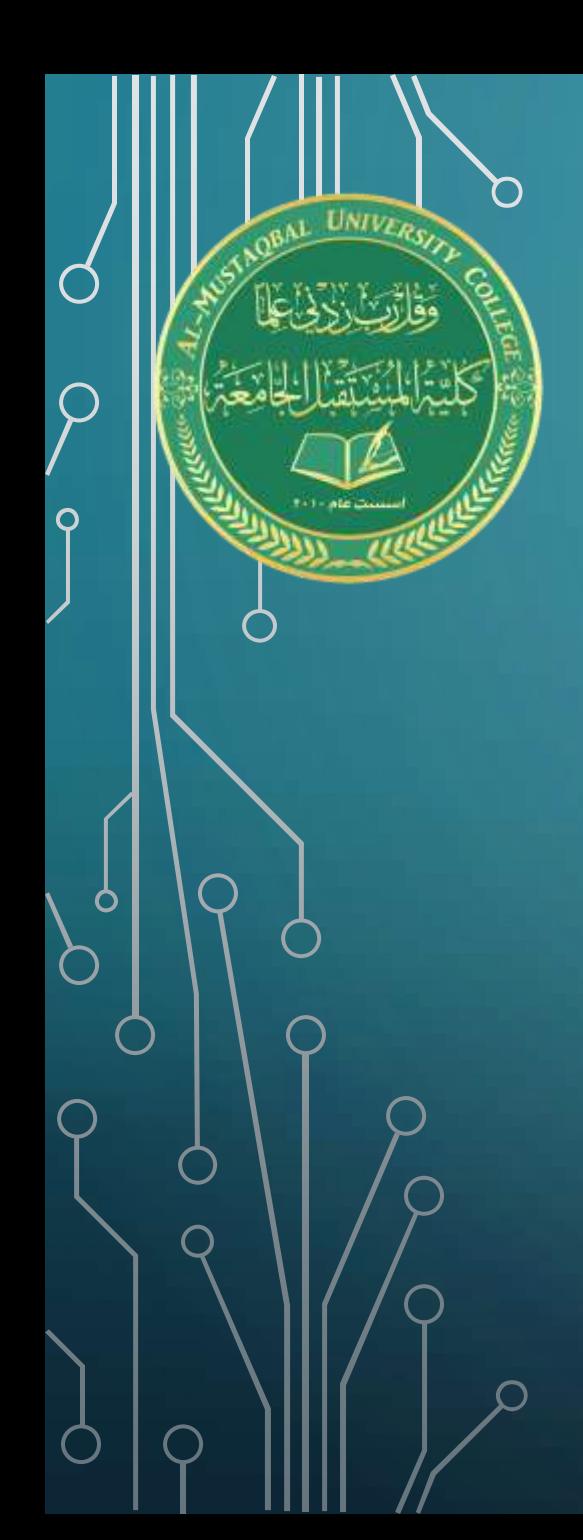

كلية المستقبل الجامعة قسم الق انون **تطبيقات الحاسوب المرحلة الثانية**

**المحاضرة العاشرة**

مفردات المحاضرة

- مجموعة الــEditing
	- Auto Sum •
- Find And Select
	- Sort and Filter
		- Clear<sup>•</sup>
			- Fill•

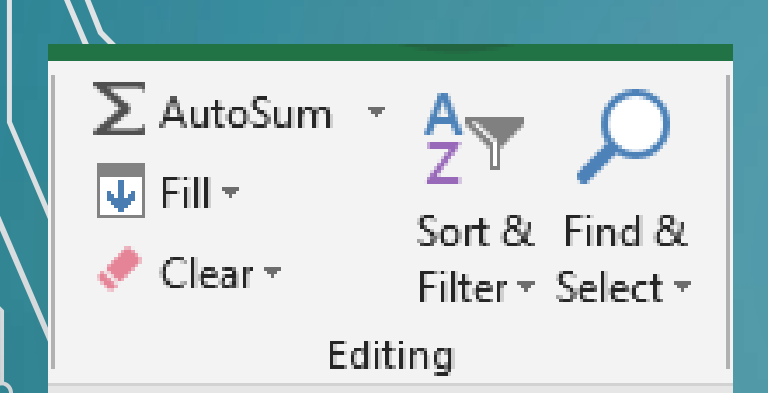

 $\left\lfloor \frac{1}{\sqrt{2}}\right\rfloor$ 

# **مجموعة الــ EDITING:**

**.**

**وتحتوي هذا المجموعة على عدة أوامر مهمة تفيد المستخدم بعملية البحث في المصنف وأيضا في ترتيب والسيطرة على الخاليا التي تحتوي على معلومات باإلضافة الى أوامر خاصة بملى** 

**الخاليا حسب اعداد معينه او قيمة معينة , باإلضافة الى مسح والمحتويات حسب حاجة المستخدم** 

#### **:AUTO SUM**

**ويمكن من خالل هذا االمر اظهار ناتج المجموع بشكل تلقائي لعدة خاليا يحددها المستخدم**

**ويظهر المجموع في الخلية التي تكون اسفل الخاليا المحددة وعند أي تغيير في األرقام الموجودة** 

**في الخاليا المختارة يتحدث المجموع بشكل تلقائي حسب التغيير** 

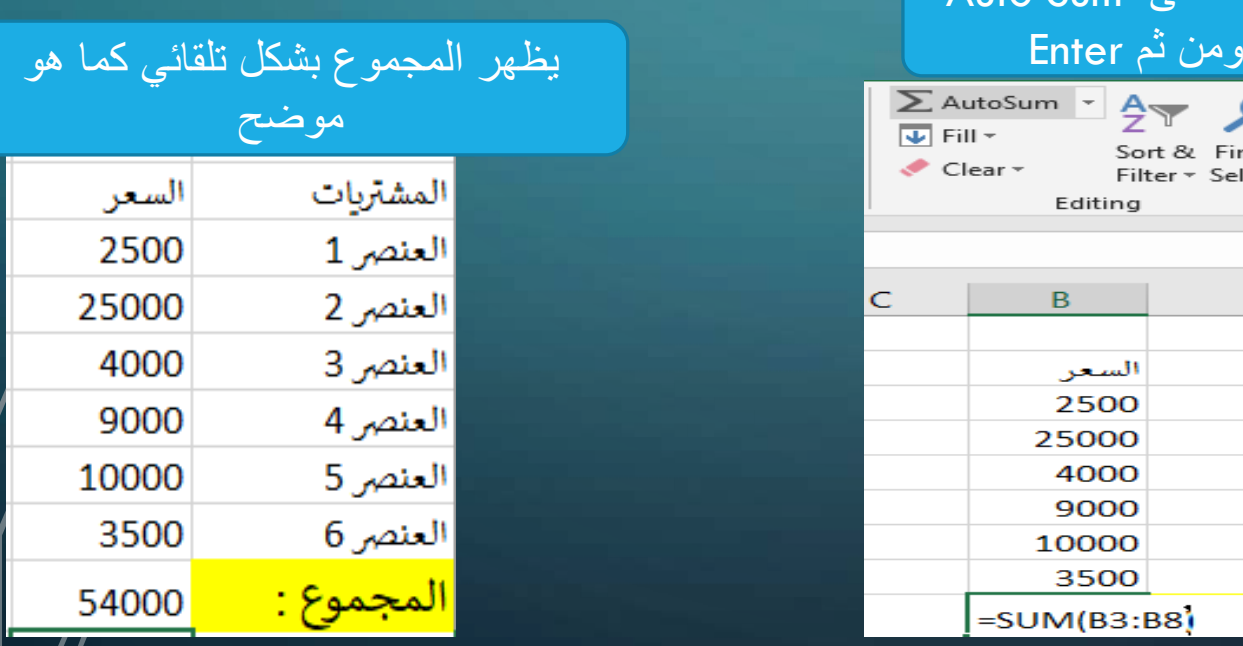

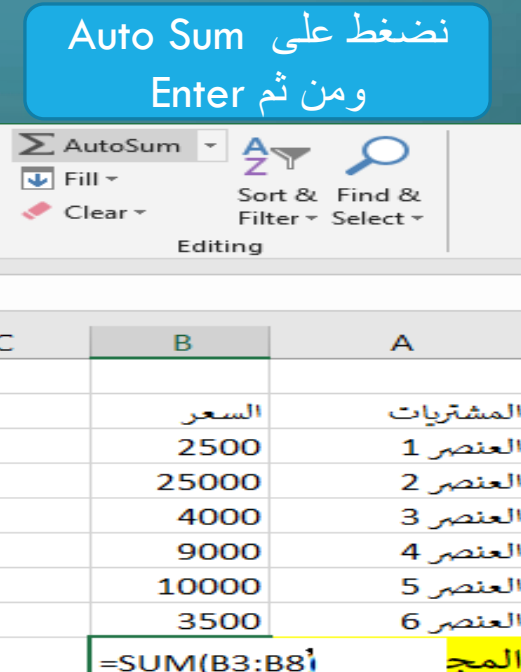

نحدد الخاليا المراد جمعها

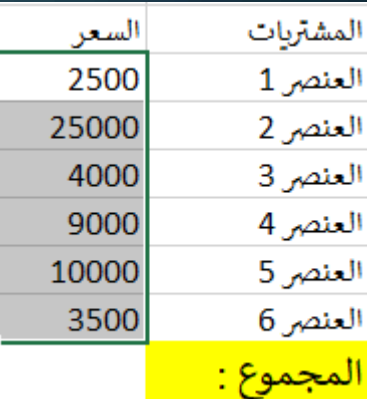

**وايضاً يوجد خيارات أخرى مع الSUM AUTO تظهر عند الضغط على المثلث الصغير بقربه :**

 **AVERAGE : الذي يظهر األرقام التي تم تحديدها من قبل المستخدم**

**NUMBERS COUNT: يقوم بحساب عدد الخاليا التي تحتوي على ارقام فقط**

 **MAX: يظهر اكبر رقم ضمن الخاليا المحدد .**

 **MIN: يظهر اصغر رقم ضمن الخاليا المحددة.**

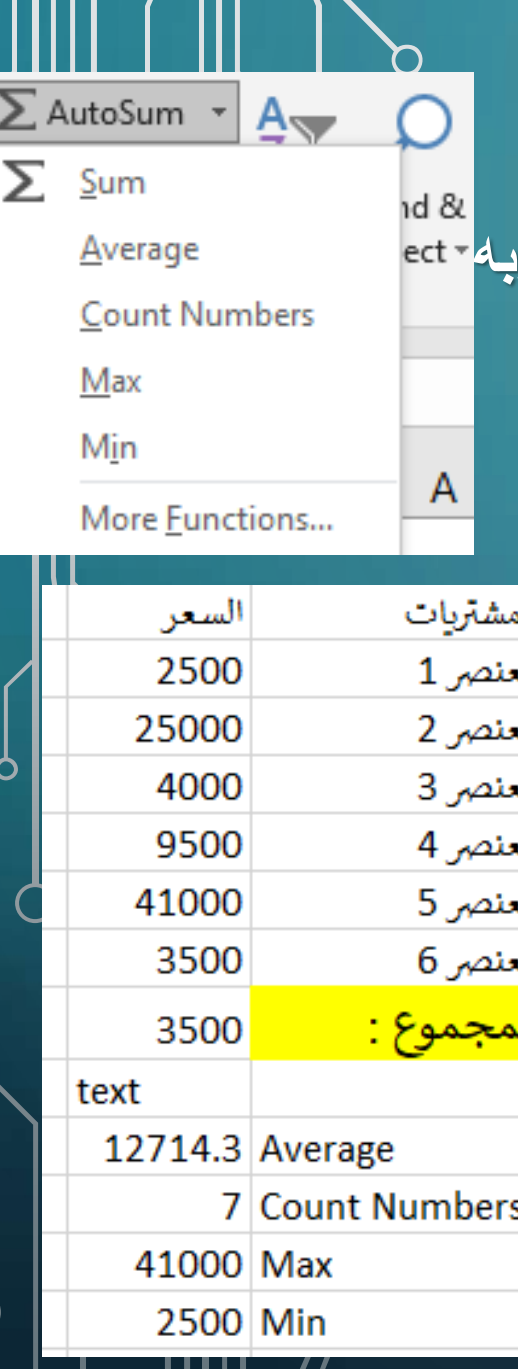

### **: FILL**

**وتشير الكلمة الى معنى ملئ الخاليا وتقسم الى عدة أوامر : Down : ومن خاللها يمكن ملئ الخاليا الى األسفل مثل اول خلية محددة**

**Right :ومن خاللها يمكن ملئ الخاليا الى اليمن مثل اول خلية محددة**

 **Up:ومن خاللها يمكن ملئ الخاليا الى االعلى مثل اول خلية محددة**

**Left :ومن خاللها يمكن ملئ الخاليا الى اليسار مثل اول خلية محددة**

 **Series:ومن خاللها يمكن ملئ الخاليا الى المحددة على شكل سلسة محددة** 

**ومتصاعدة حسب العدد الذي يحدده المستخدم .**

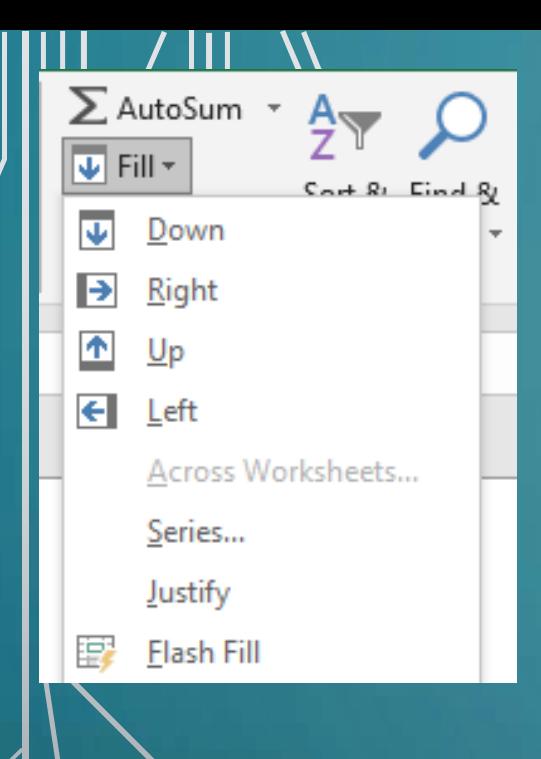

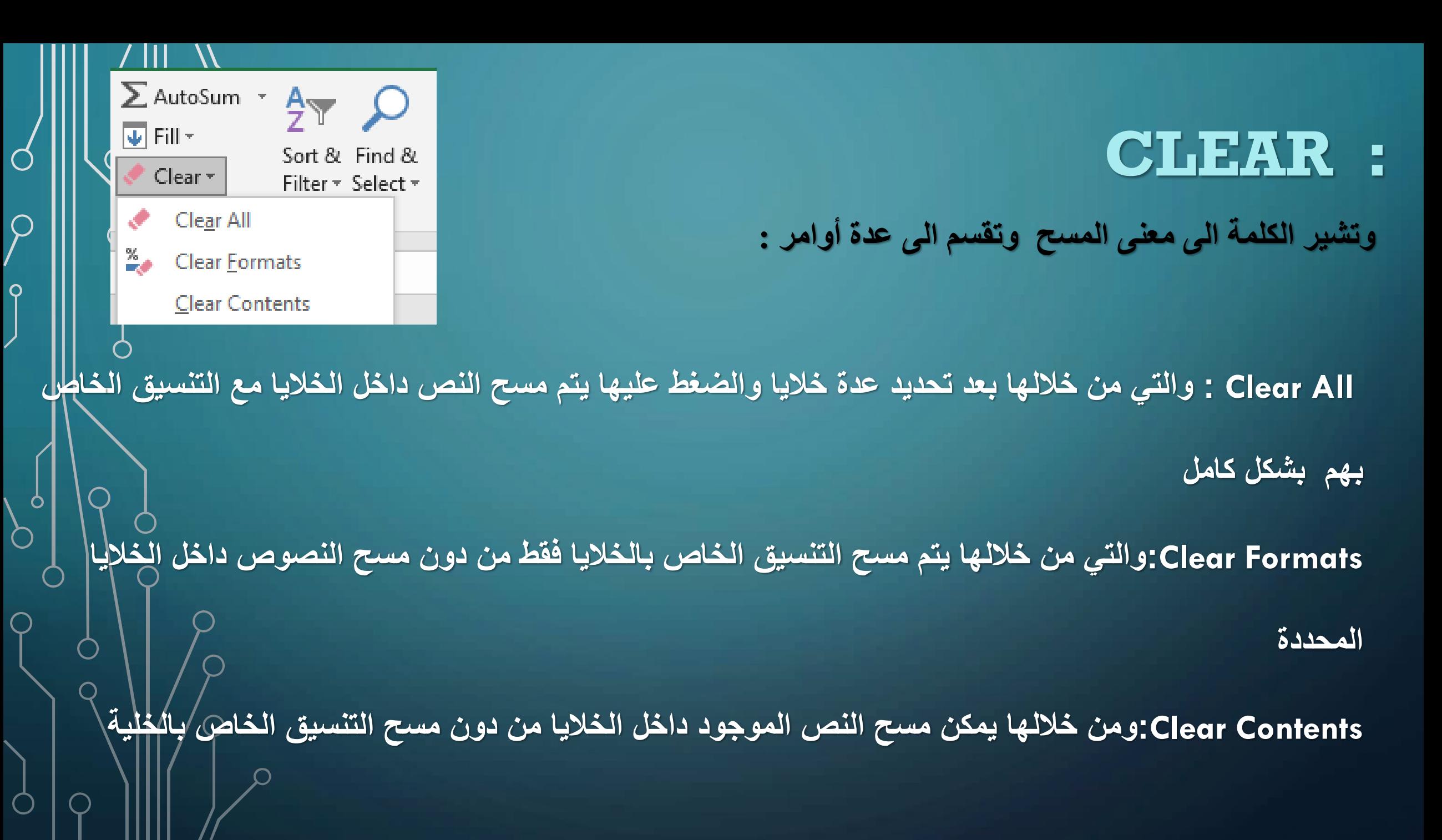

# **SORT & FILTER**

**والتي تتيح للمستخدم عمل فرز للخاليا المحدد او عمود واحد في خاليا قابلة للتميز** 

**او تحديد عدة أعمدة تحتوي على خاليا ويمكن االختيار بين الخيارات العديدة للفرز** 

**او التصفية التي تتيح للمستخدم بعد اختيارها ترتيب الصفوف.** 

يقوم بتصفية خاليا العمود حسب االبجدية من االلف الى الياء

يقوم بتصفية خاليا العمود حسب االبجدية من الياء الى االلف

عمل فرز وتصفية مخصصة على حسب الاعمدة

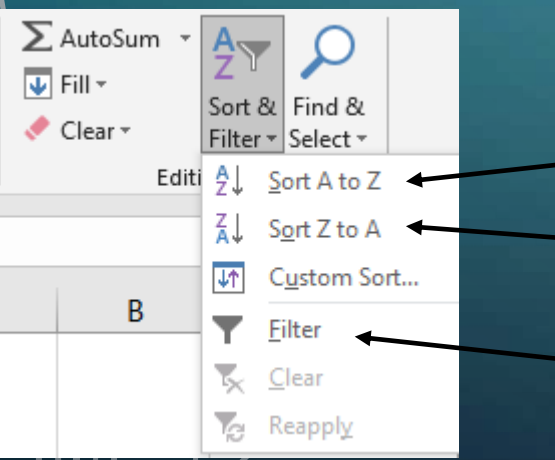

## **: مثال SORT & FILTER**

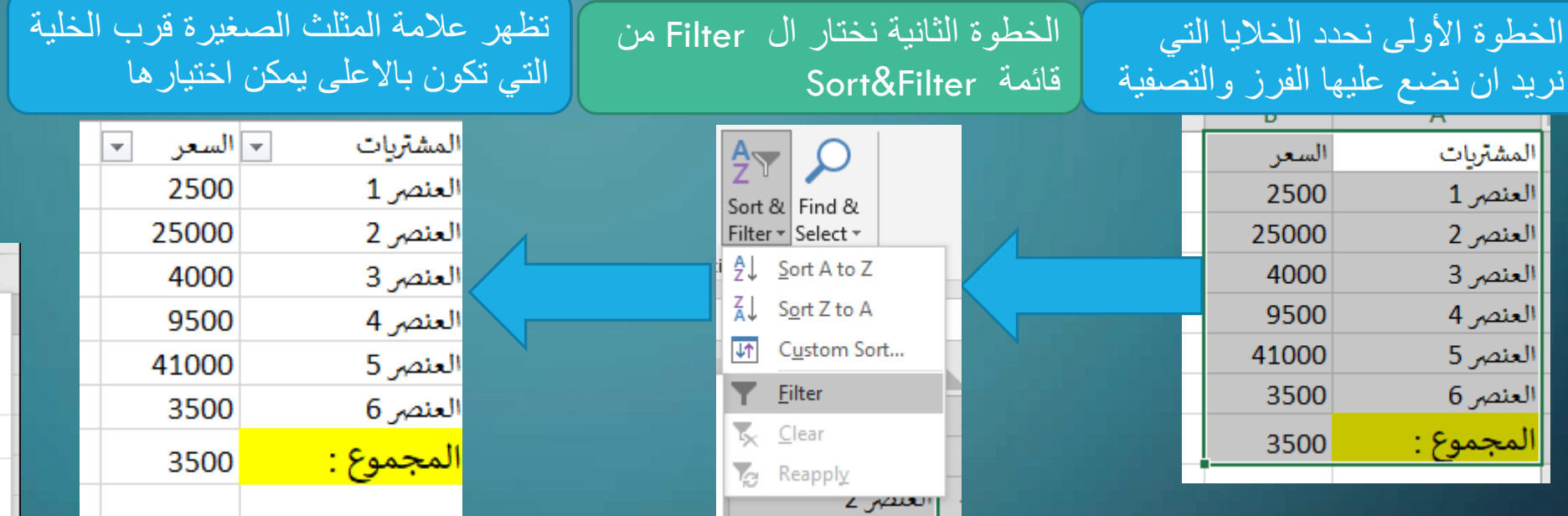

**بعد ذلك يمكن اختيار أي خيار من الخيارات المتاحة لعمل فرز وتصفية للقيم الموجود داخل الخاليا كال حسب العمود العائد له يمكن عمل تصفية بحسب قسمة معينه او لون خلية معينة ويمكن ترتيب الصفوف حسب قيمة خلية معينه او حسب االبجدية**

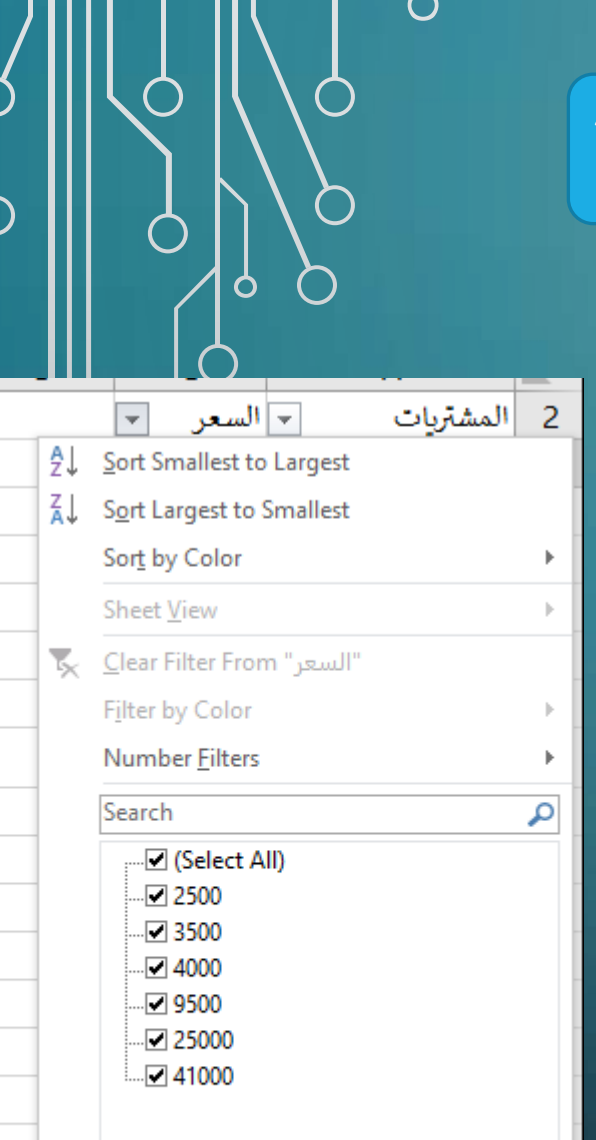

**OK** 

Cancel

#### **FIND & SELECT**

**والتي تعني البحث واالختيار واالمرين التي سوف نتطرق لهم بالمحاضرة** 

 **Find : والذي من خالله يمكن إيجاد نص معين موجود داخل المصنف .** 

**ويمكن فتحه عن طريق االختصار F+CTRL معا من الكيبورد .**

**Replace : والذي يمكن من خالله إيجاد نص معين داخل المصنف واستبداله باخر.**

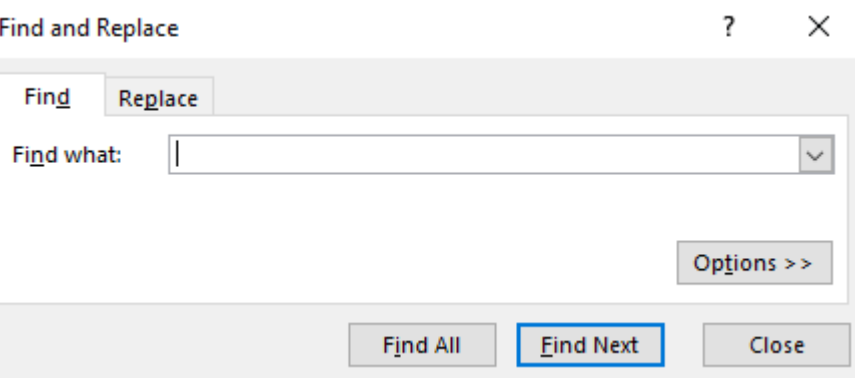

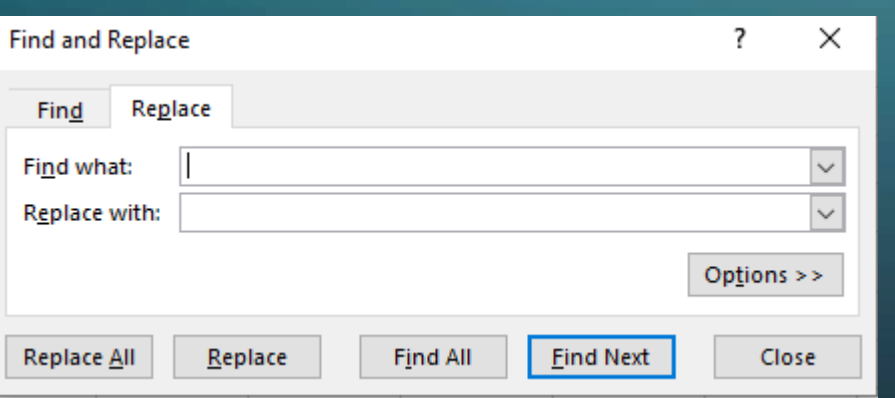

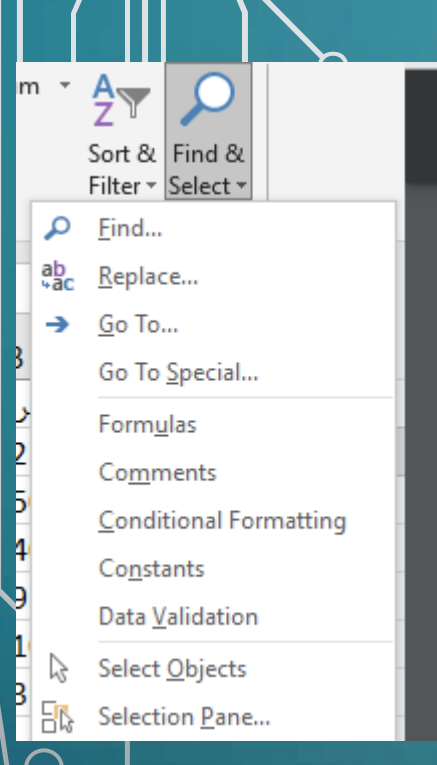